## Einführung in Subversion (SVN)

Julian Fietkau

Universität Hamburg

<span id="page-0-0"></span>28. August 2009

## Programmieren im Team

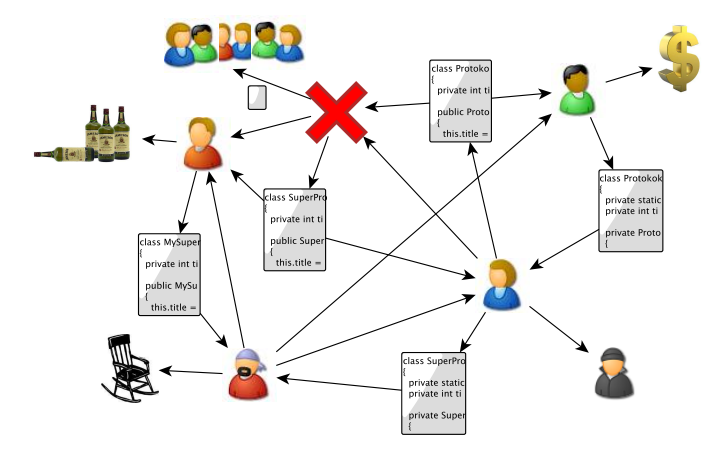

## Wie verhindert man ein solches Chaos?

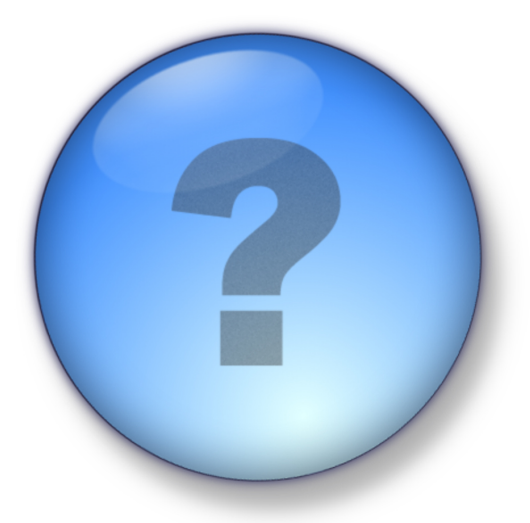

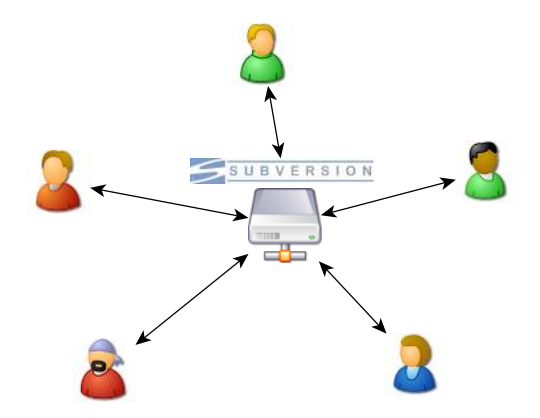

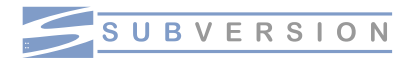

- Versionsverwaltungssystem
- **zentralisiertes** Versionsverwaltungssystem
- **•** Projektdaten liegen auf einem zentralen Server im Repository
- Wenn jemand eine Datei bearbeiten will:
	- **.** Datei auschecken
	- **o** bearbeiten
	- und wieder einchecken (commit)
- Wenn zwei Leute das tun: assisterte Konfliktbehandlung
- Commits sind atomar (ganz oder gar nicht)
- **•** Jede eingecheckte Änderung erzeugt eine neue Revision
	- ...und erhöht dadurch die aktuelle Revisionsnummer
- Beim Commit kann (soll!) ein Kommentar (Commit Message) angegeben werden
- Mehrere parallele Entwicklungspfade (branches) sind möglich
- Bearbeitungskonflikt: Unterschiede (diff) werden dargestellt und können eingearbeitet werden

Man kann Subversion über die Kommandozeile bedienen. . .

user\$ cd /home/user/svn user\$ svn update user\$ nano Datei.java user\$ svn commit -m "foo" Datei.java

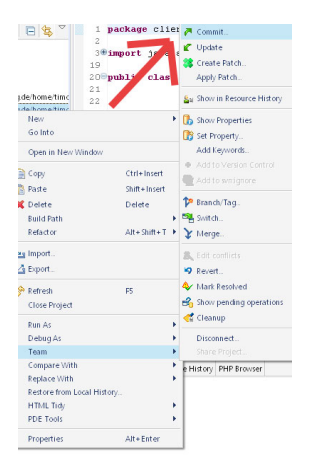

- ... es geht aber auch mit Eclipse: Subclipse
	- **•** Eclipse-Plugin mit Anbindung an SVN
	- Rechtsklick in der Projektübersicht  $\rightarrow$  im Menü "Team" steht alles Wichtige
	- Muss nachinstalliert werden

## Commit early, commit often! (sofern der Code kompiliert)

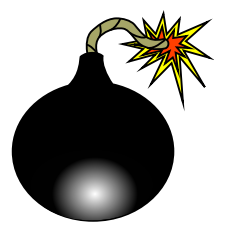

Wir wollen code bombs vermeiden.

- Subversion:<http://subversion.tigris.org/>
- Subclipse:<http://subclipse.tigris.org/>
- TortoiseSVN:<http://tortoisesvn.tigris.org/>
- Auf Wikipedia: [http://de.wikipedia.org/wiki/Subversion\\_\(Software\)](http://de.wikipedia.org/wiki/Subversion_(Software))
- <span id="page-9-0"></span>Zum Nachlesen:<http://svnbook.red-bean.com/>